## **วิธีการใช้งาน ระบบการให้คำปรึกษาและบริการด้านงานวิชาการออนไลน์ กลุ่มนิเทศ ติดตามและประเมินผล**

1. เข้าเว็บไซต์ https://www.pnbpeo.go.th/grp/follow/e-service.php

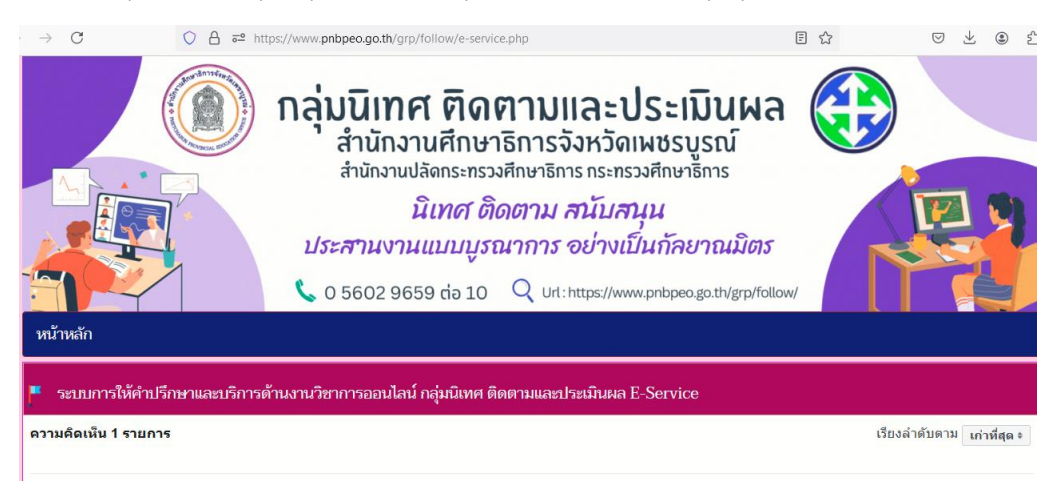

2. พิมพ์ข้อคำถามลงในกล่องข้อความ และคลิก 'เข้าสู่ระบบเพื่อโพสต์'

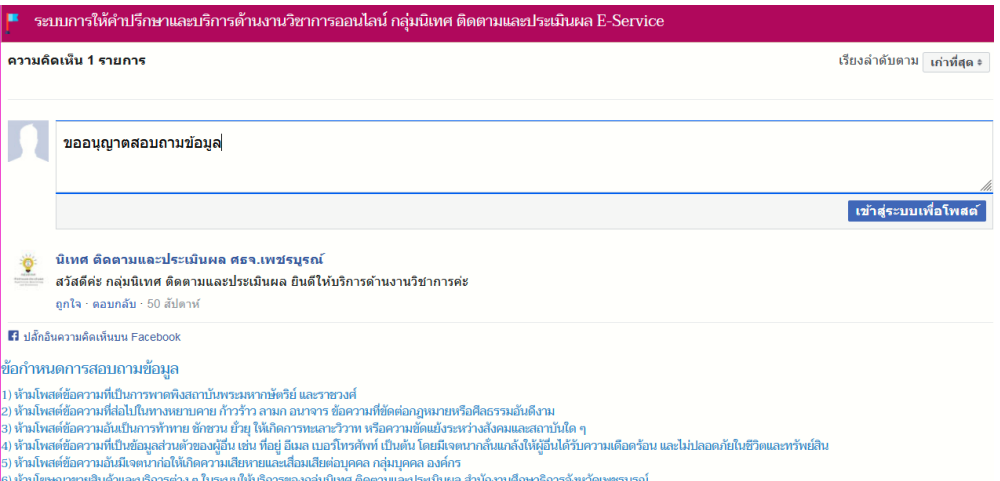

3. กรอกข้อมูลเพื่อเข้าสู่ระบบ Facebook จากนั้นข้อความในกล่องข้อความจะถูกโพสต์ไปยัง Facebook 'นิเทศ ติดตามและประเมินผล ศธจ.เพชรบูรณ์' และผู้ดูแลระบบจะตอบกลับ

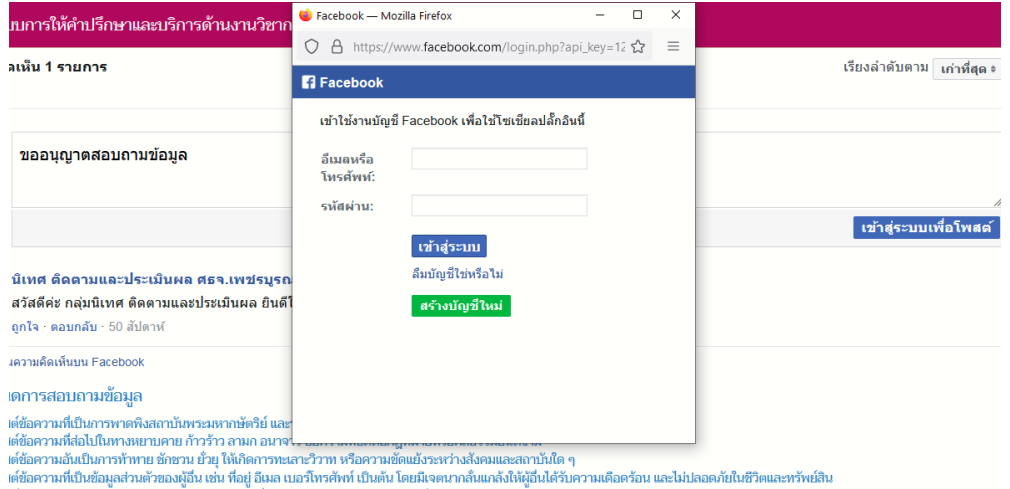